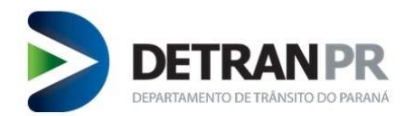

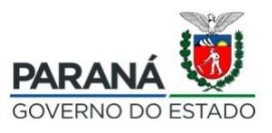

## **EMITIR CRLV-E PARA PESSOA JURÍDICA PELO SITE DETRAN/PR (Através deste Sistema é possível emitir um CRLV-e por vez)**

**1.** Para emitir o CRLV-e (Licenciamento eletrônico) através deste sistema, acesse o site do

Detran/PR [\(https://www.detran.pr.gov.br/servicos/crlve/pj\)](https://www.detran.pr.gov.br/servicos/crlve/pj), e clique no botão "EMITIR":

# **Emitir Certificado de Registro e** Licenciamento de Veículo em meio eletrônico (CRLV-e) para pessoa jurídica

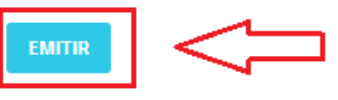

#### O que é

É a possibilidade de emitir o Certificado de Registro e Licenciamento de Veículo em meio eletrônico (CRLV-e) para pessoa jurídica.

A empresa pode comprovar a propriedade do veículo com o aplicativo Carteira Digital de Trânsito ou portando uma versão do CRLV-e.

### **2.** Solicitante deve informar CPF :

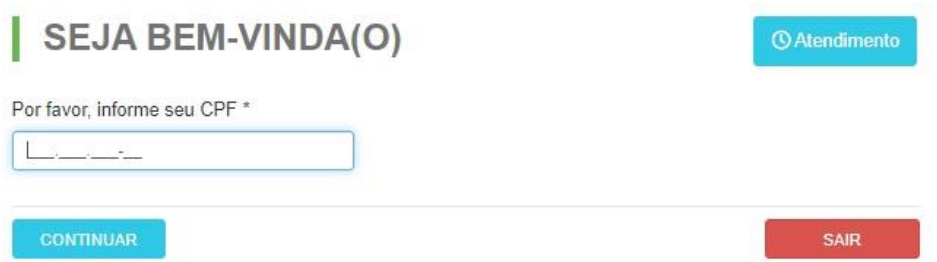

**3.** Cadastre-se para acesso a este serviço. Caso já possua cadastro, realize o login.

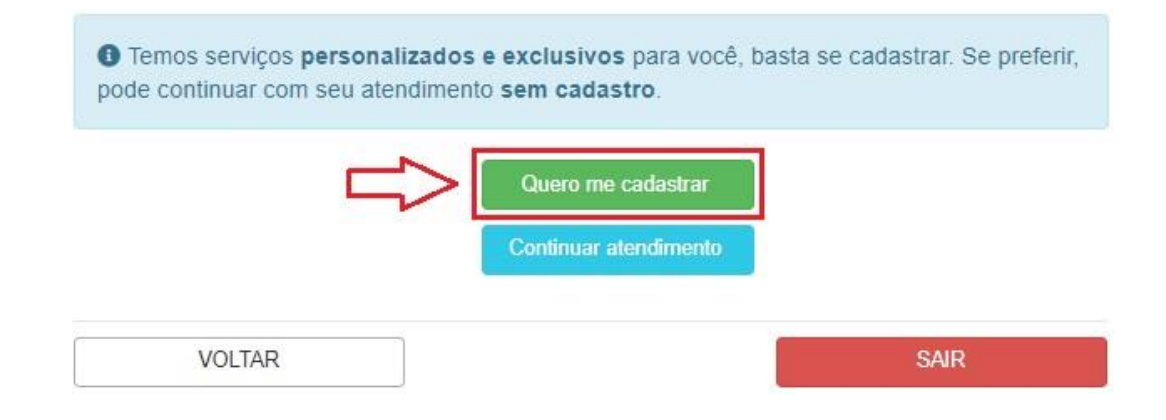

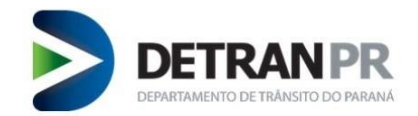

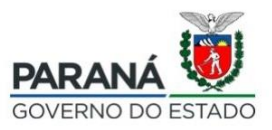

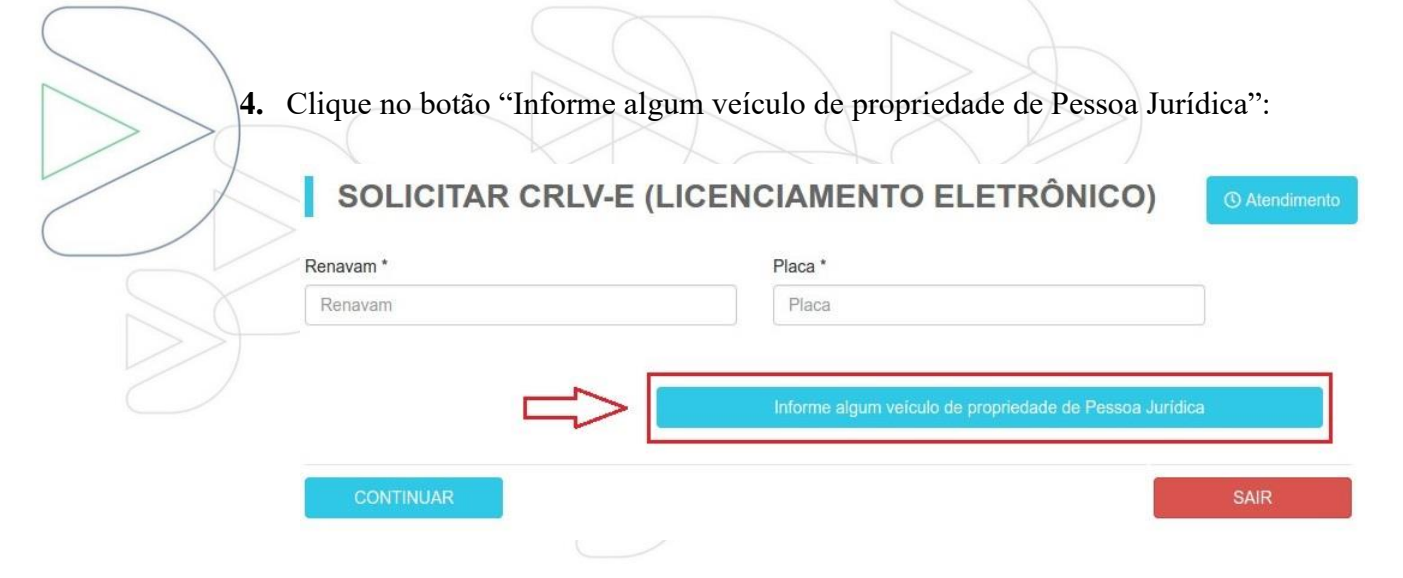

**5.** Informe Renavam, Placa e CNPJ do veículo que deseja obter o CRLV-e, e clique em "CONTINUAR":

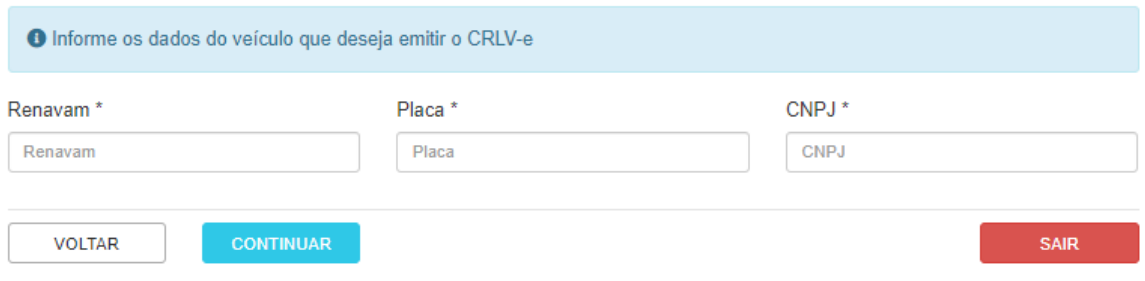

**6.** Clique no botão "Gerar Documento CRLV-e":

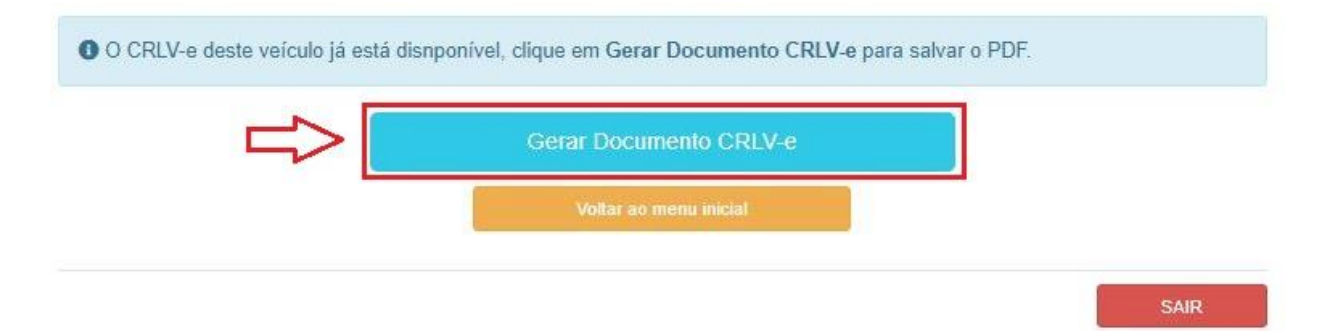

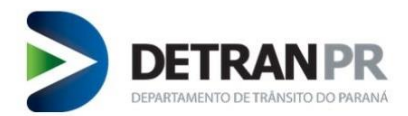

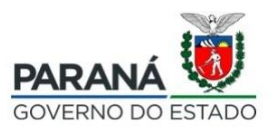

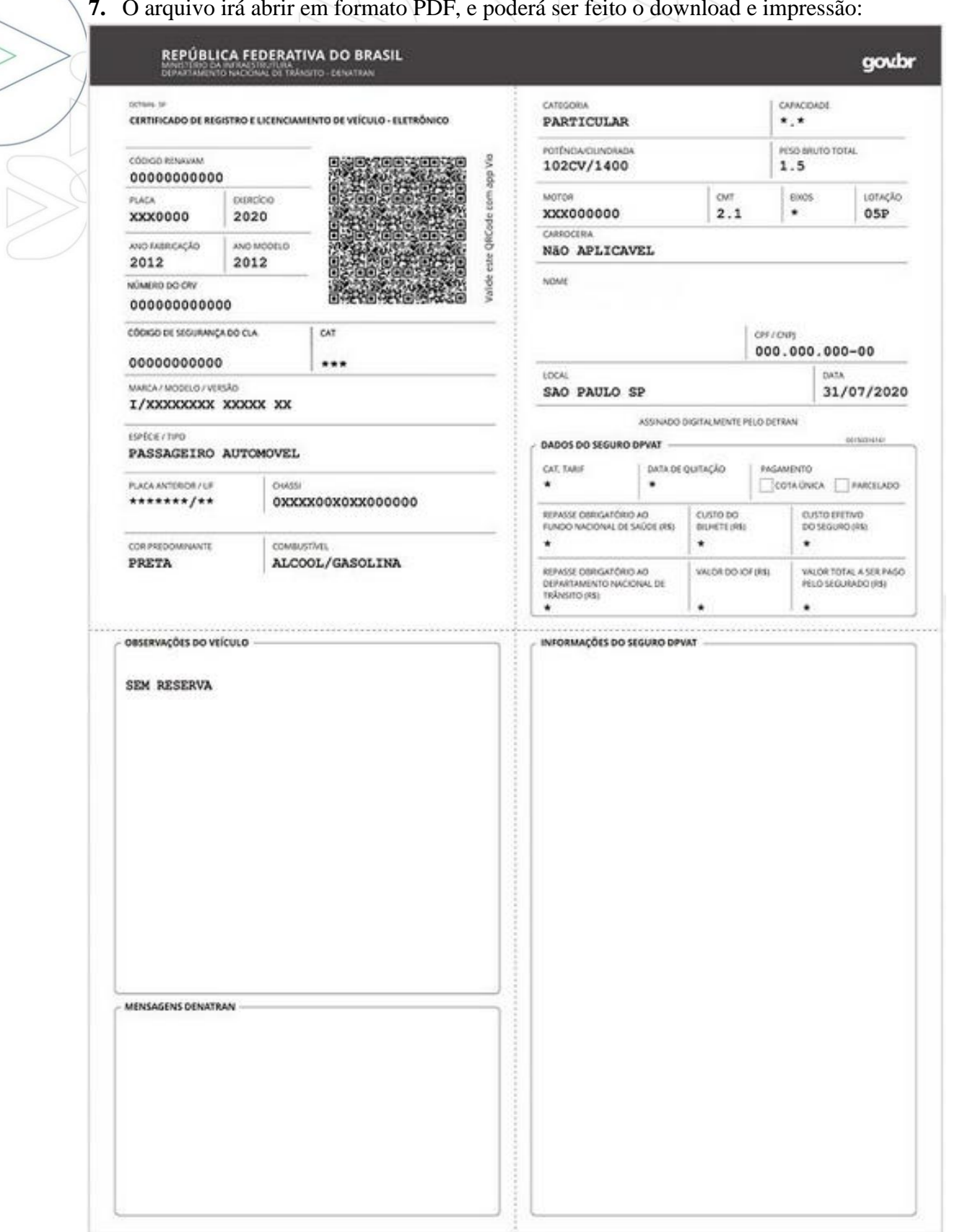

# **7.** O arquivo irá abrir em formato PDF, e poderá ser feito o download e impressão: